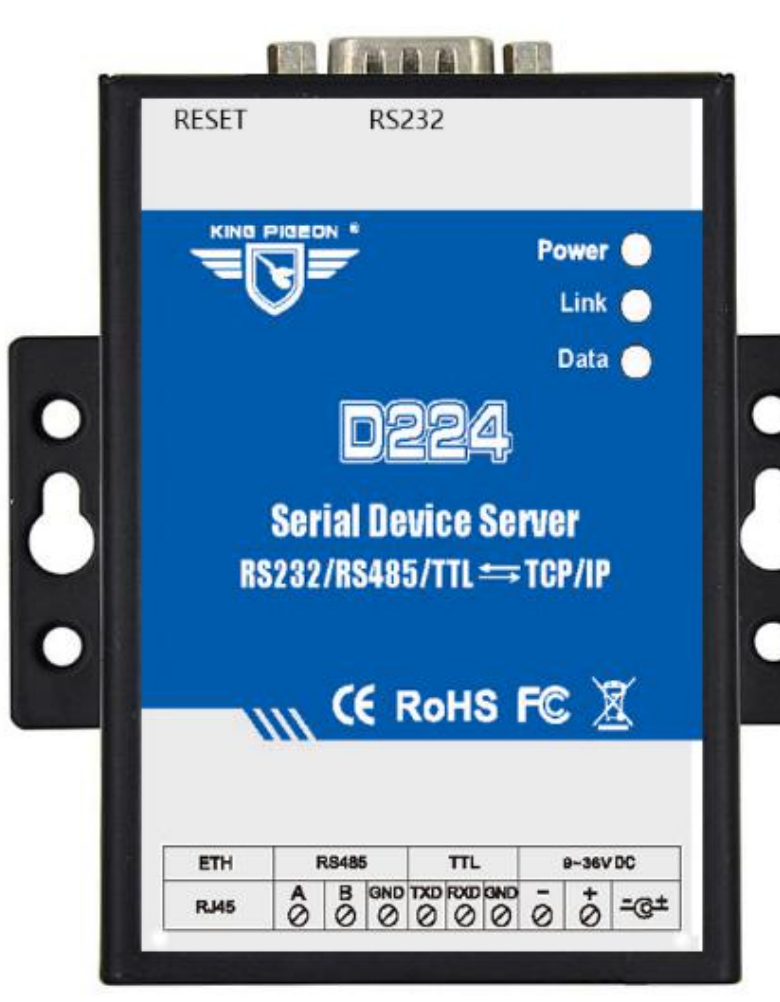

## **KING PIGEON**

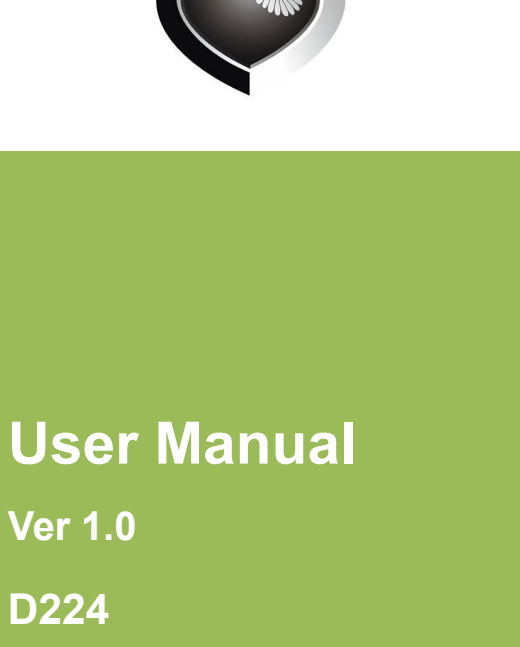

**Date Issued: 2019-07-08 All rights reserved by King Pigeon Hi-Tech. Co., Ltd. [www.IOT-Solution.com](http://www.gprs-m2m.com)**

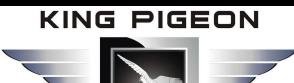

# Table of Contents

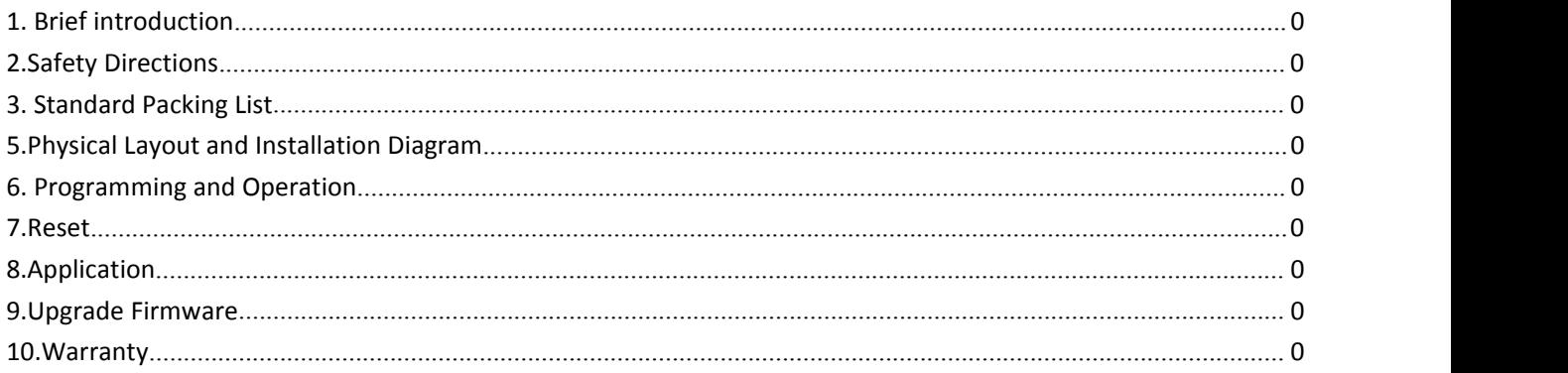

This handbook has been designed as a guide to the installation and operation of Serial Server D224.

Statements contained in the handbook are general guidelines only and in no way are designed to supersede the instructions contained with other products.

We recommend that the advice of a registered electrician be sought before any Installation work commences.

King Pigeon Hi-Tech.Co., Ltd, its employees and distributors, accept no liability for any loss or damage including

consequential damage due to reliance on any material contained in this handbook.

#### 【UPGRADE HISTORY】

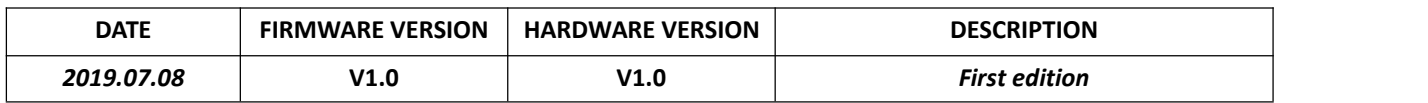

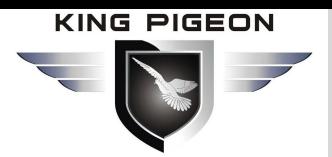

## <span id="page-2-0"></span>*1. Brief introduction*

The D224 Serial Device Serveris a useful device to convert RS485/232/TTL data to TCP/IP network, it also can be used as converting Modbus RTU to Modbus TCP, and performs as a serial port converter to create the communication from RS485 to RS232 or TTL, moreover, it can be used as a repeater for two serial device communication directly, e.g.: PLC to PLC.

The D224 Serial Device Server provide a feature that can allow users to select master or slave operation mode for each serial port. It not only allows an Ethernet master to control serial slaves, but also allows serial masters to control Ethernet slaves. It accepts up to 5 connections to communicate at the same time, no matter the Serial Device Server be used as Server or Client.

The D224 Serial Device Server provides a simple and cost-effective way to bring the advantage of remote management and data accessibility to thousand of devices that can not connect to a network. It is the most popular industrial internet of things (IIOT) gateway.

#### *The serial device server suitable for below applications:*

Serial Devices to TCP/IP Communication and IoT Cloud Platform;

Serial Devices to Serial Devices communications, e.g.: PLC to PLC;

Equipment networking in the field of access control security;

Various types of configuration software and device communication interfaces;

Networking of transmitters such as water level, water pressure, flow rate and flow rate;

Data transmission in agriculture, water, coal mines, etc.;

Remote monitoring and program download of various PLCs;

Data collection and monitoring of various types of electric meters and meters:

Collection of parameters such as wind speed, wind, rainfall and temperature of the meteorological station;

Remote data acquisition and monitoring of solar power stations and smart charging piles;

Intelligent power grid data transmission;

Intelligent agricultural data collection and monitoring;

Intelligent breeding data collection and monitoring;

Intelligent traffic data collection and monitoring;

Intelligent industrial automation data transmission.

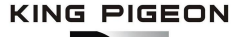

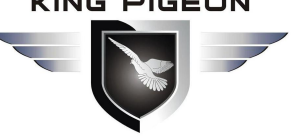

## <span id="page-3-0"></span>*2.Safety Directions*

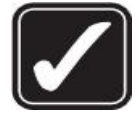

#### **Reasonable Use**

Please install the product at suitable places as described in the product documentation.

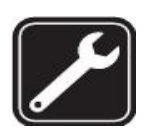

#### **Use Qualified Maintenance Service**

Maintenance can be carried out only by qualified maintainer.

#### <span id="page-3-1"></span>*3. Standard Packing List*

Serial device server D224 unit X1; AC/DC Adaptor X1; Network cable(0.5m) X1; RS232 cable X1. **Optional:** 35mm Standard DIN rail fixed Bracket

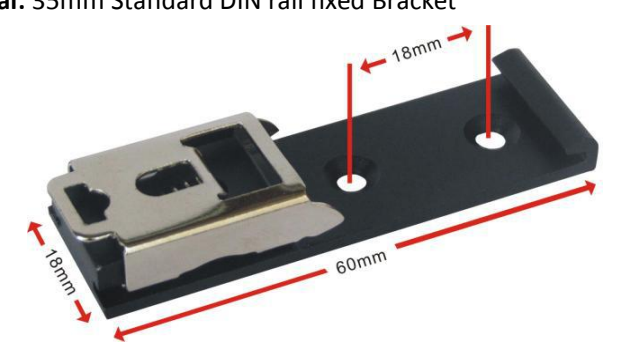

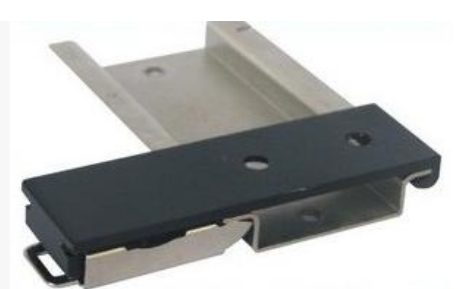

35mm DIN Rail Fixed Bracket

## *4. Mainly Features*

- ▶ Wide working voltage, support 9-36V DC power supply, interface is DC Q2.1 jack and terminal block, and with anti-reverse protection design;
- $\triangleright$  Built-in industrial grade ARM® CortexTM core, high performance, stable and reliable;
- $\triangleright$  Support 1 channel RS-232, 1 channel RS-485 and 1 channel TTL;
- $\triangleright$  Serial port baud rate supports 4800bps-128000 bps, supports None, Odd, Even check mode;
- Supports 1 channel RJ45 Ethernet port, with link and data indicator, built-in isolation transformer, up to 2KV electromagnetic isolation;
- $\triangleright$  Support RESET button to recovery the parameters to factory defaults (long press for 3 seconds to recover), prevent parameter setting error;
- $\triangleright$  Metal shell, protection class IP30, suitable for industrial control applications;
- $\triangleright$  The configuration software supports WIN XP, WIN 7, WIN 8 and WIN 10, friendly interface;
- $\triangleright$  Support static IP address or DHCP to obtain IP address automatically, and query the devices in the network through UDP broadcast protocol;
- $\triangleright$  Support self-defined device name for easy user identification;
- $\triangleright$  Support server domain name DNS;
- > Built-in TCP/IP protocol stack, support transparent transmission and Modbus RTU to Modbus TCP Protocol;
- $\triangleright$  Supports multiple working modes: TCP Server, TCP Client, UDP Server, and UDP Client;

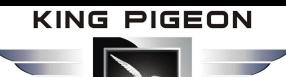

- $\triangleright$  Supports up to 5 TCP/UDP Clients and 5 TCP/UDP Servers connections simultaneously;
- $\triangleright$  Supports definition login message and heartbeat package function, can facilitate cloud platform for ID identification and data communication;
- $\triangleright$  Support automatically connect and reconnect the server after disconnection;
- $\triangleright$  Support serial port strategy function, data path is free to choose, for example: RS232 and RS485 bi-direction communication (RS232  $\rightleftarrows$  RS485), RS232 and server 1 bi-direction communication (RS232  $\rightleftarrows$  server 1);
- $\triangleright$  Can be used as a repeater for two serial device communications directly, e.g.: PLC to PLC;
- $\triangleright$  Support firmware upgrade through TTL, firmware update is more convenient;
- Small in size, 96mm\*68mm\*25mm, and supports wall mounting and DIN 35mm rail mounting.

#### <span id="page-4-0"></span>*5.Physical Layout and Installation Diagram*

#### *5.1 Control Unit physical layout*

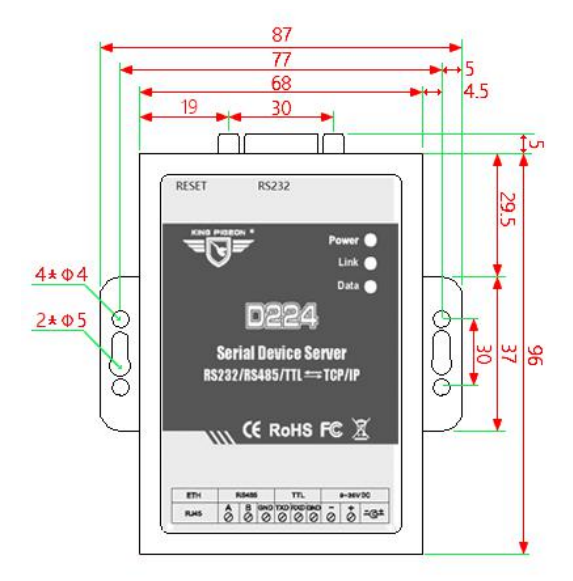

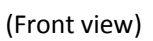

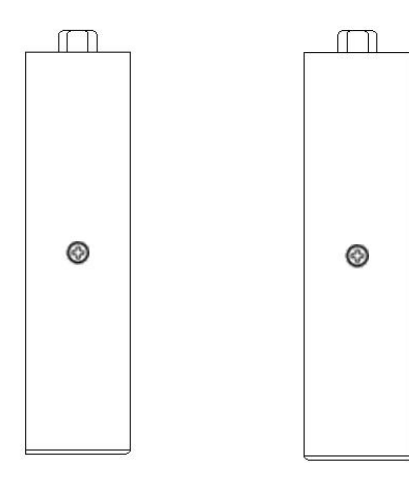

(Front view) (Left side view) (Right side view)

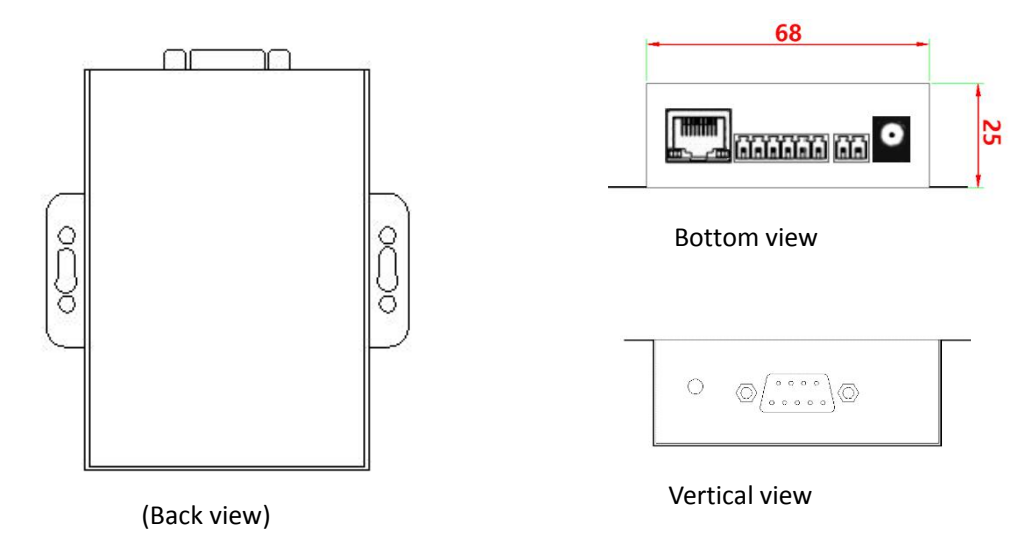

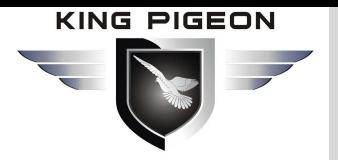

*5.2 Interface Instructions for installation*

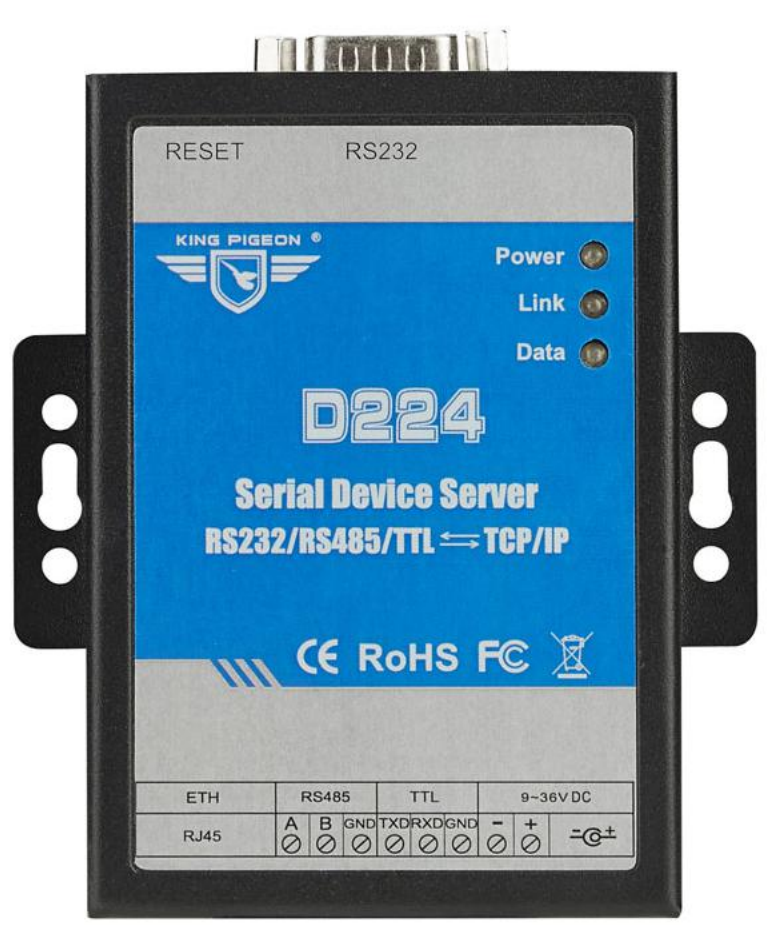

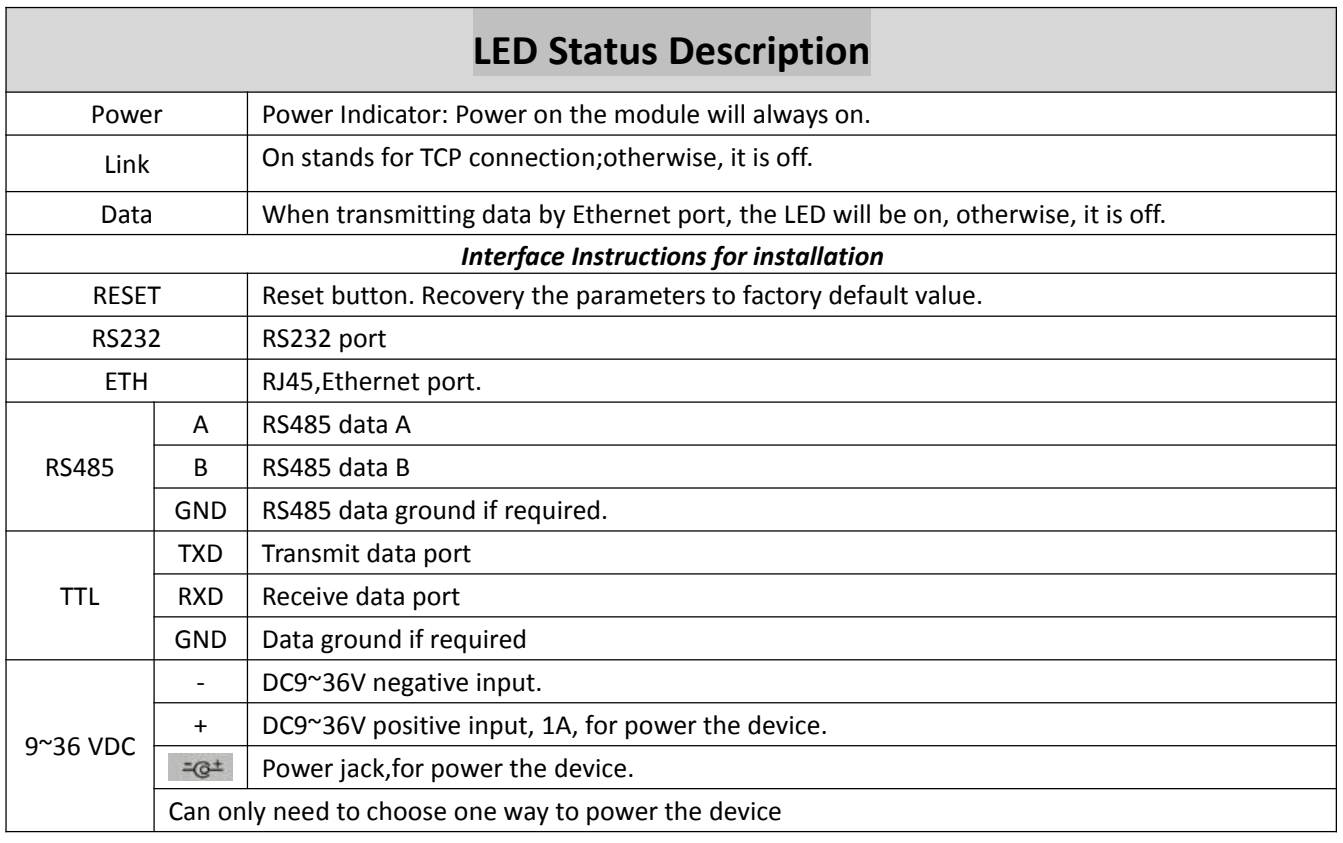

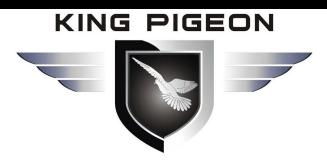

## <span id="page-6-0"></span>*6. Programming and Operation*

The D224 Serial Device Server can be configured by host software,through the direct cable or crossover cable connect to the local area network, can also through the crossover cable connect to PC.

Below are the steps to setup the parameters by PC Configuration, please follow it step by step.

#### **Start to Configure:**

#### **Step1: Connect**

The Configurator in the CD or download from [www.iot-solution.com](http://www.gprs-m2m.com), then installs it on the computer.

#### **Step2: Connect External DC Power**

Connect the external DC Power 9~36V to DC in 9~36V Ports.

#### **Step3: Run the Configuration software** (Compatible with Windows XP/Vista/7/8/10)

Tips: In some computer, it required download net framework 4.0 while installation, then please click "Yes" to go to *Microsoft website to download this service pack.*

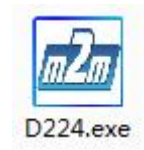

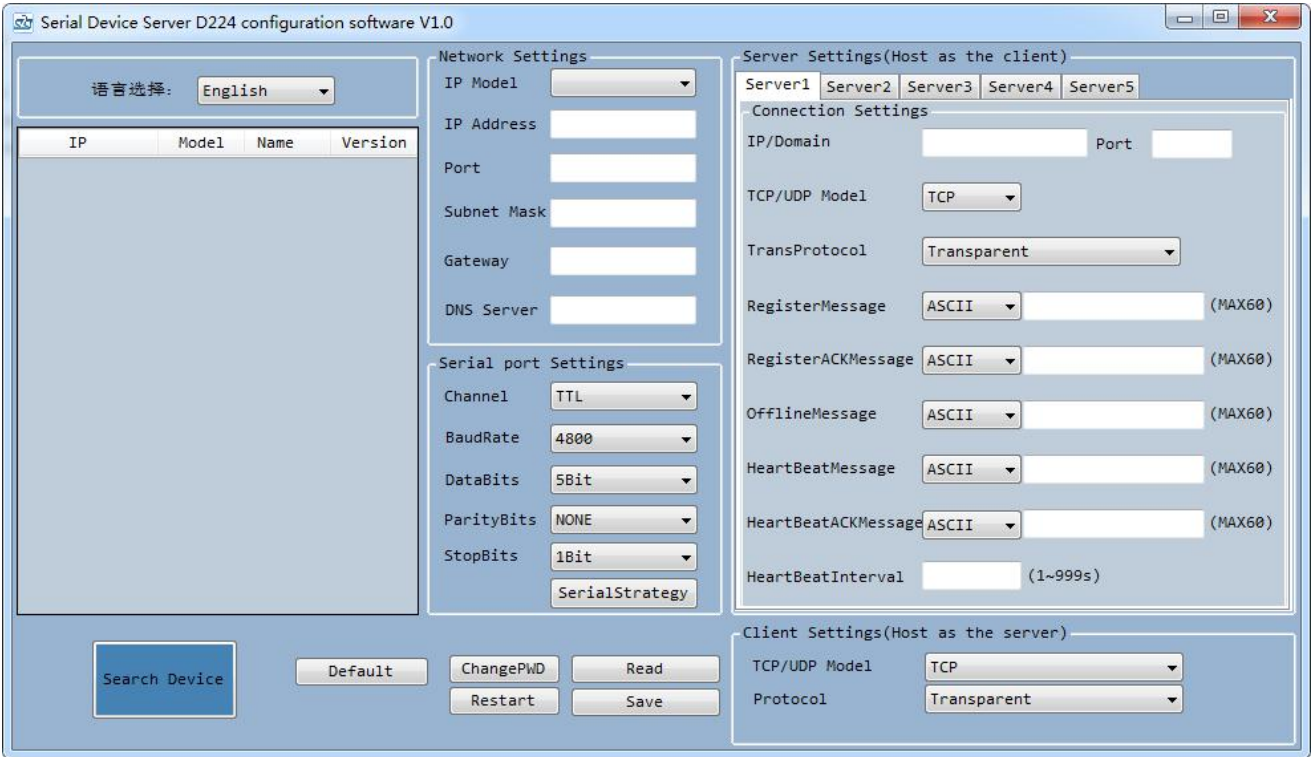

Click "Search Device",all devices in the LAN will appear on the left side.

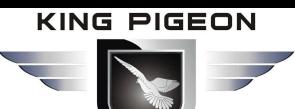

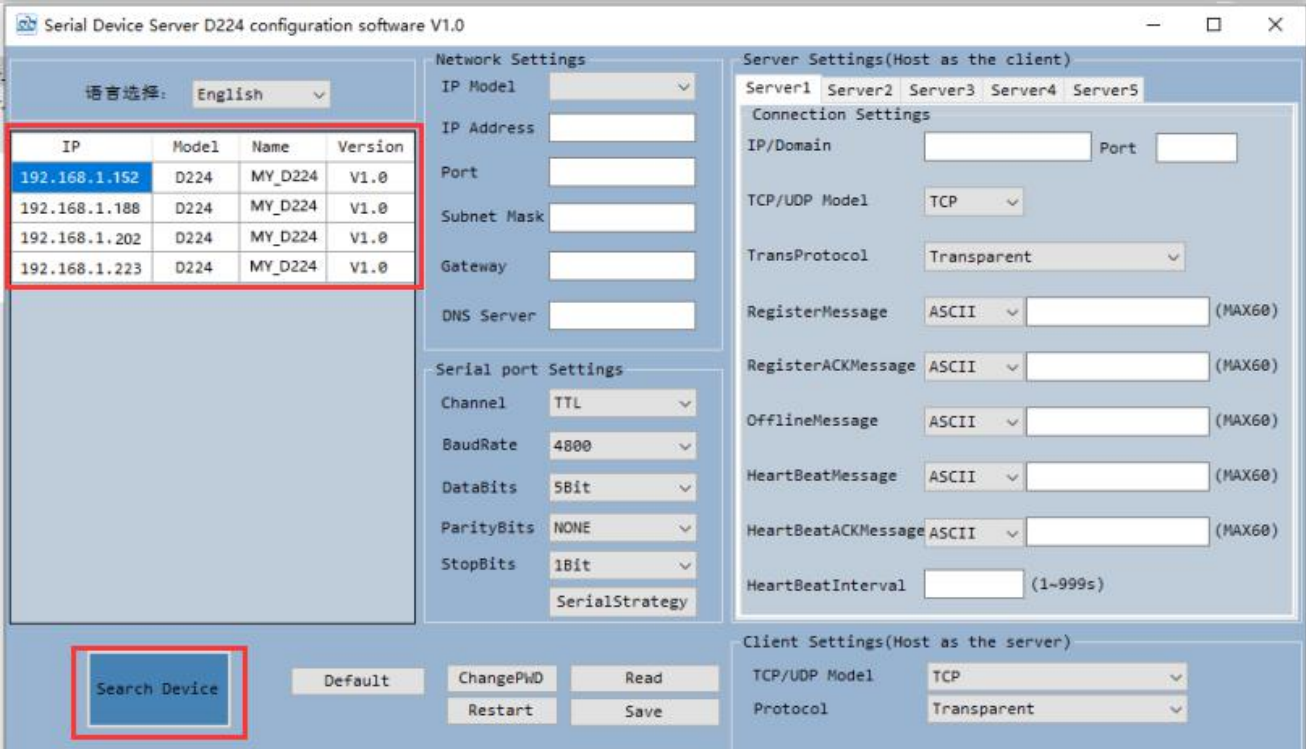

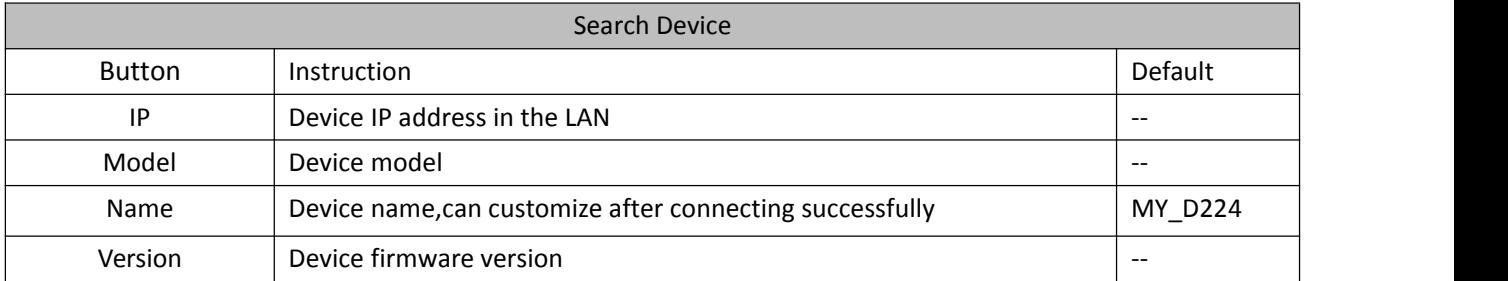

Dual-click device list,will appear below:

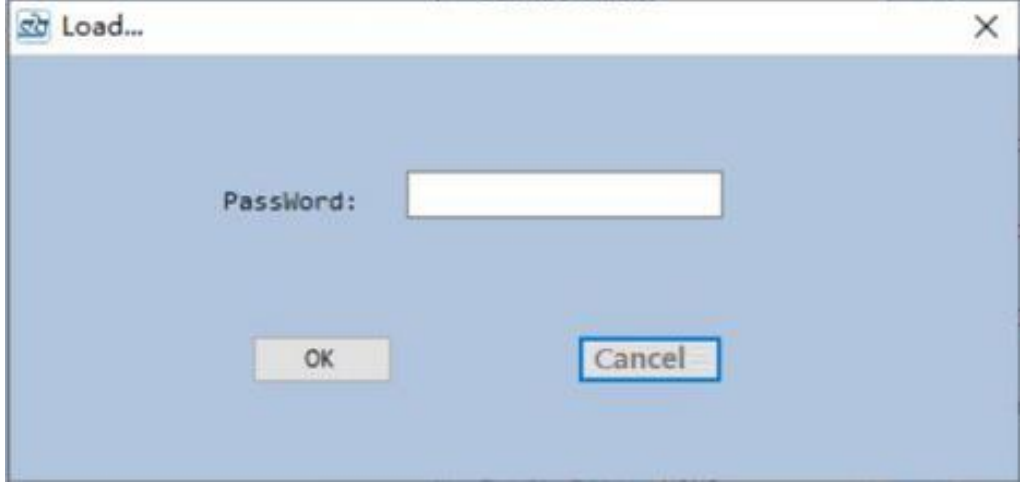

Enter password (default 1234),click "Confirm" prompts success,then will read device configuration parameter automatically.

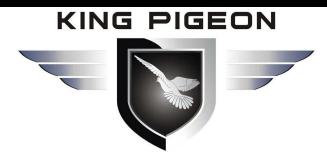

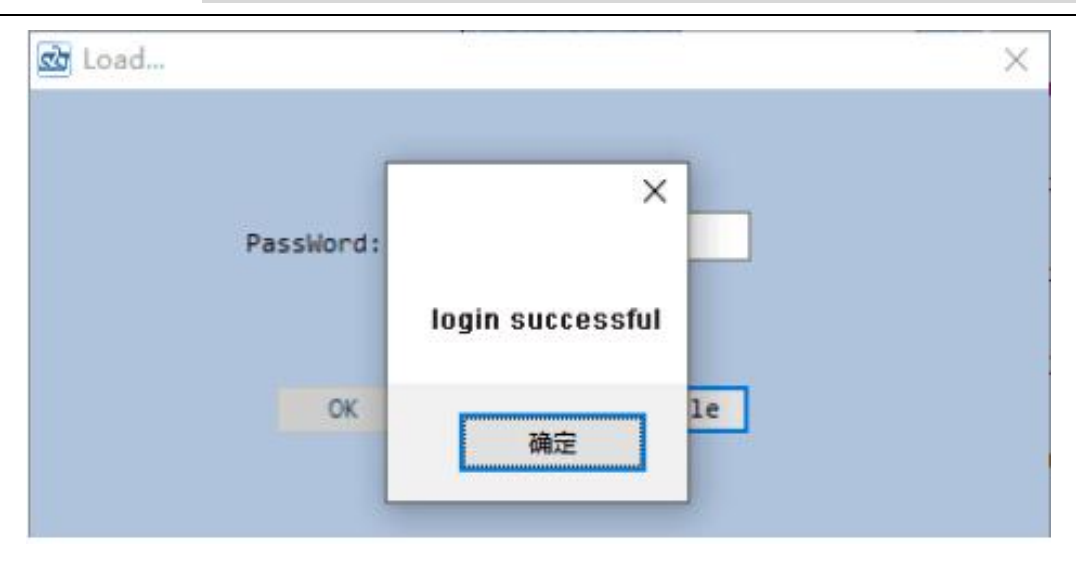

## **Basic Settings**

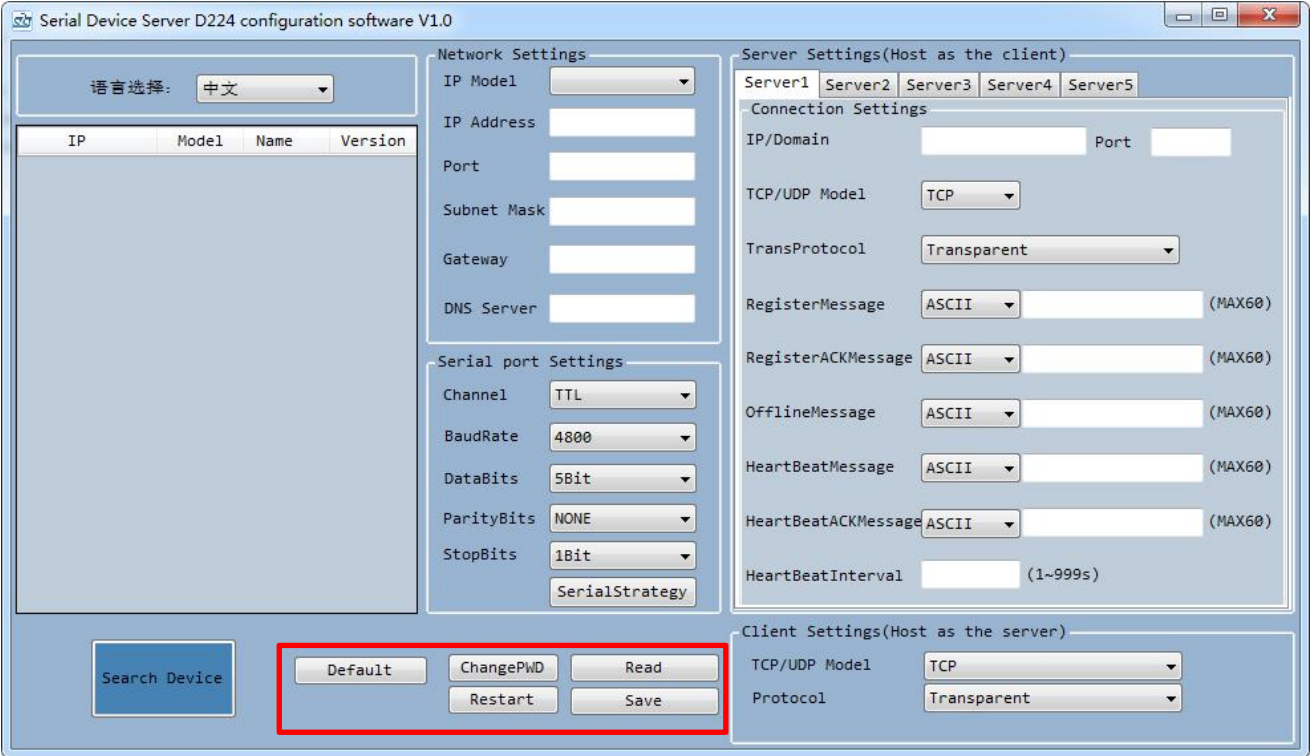

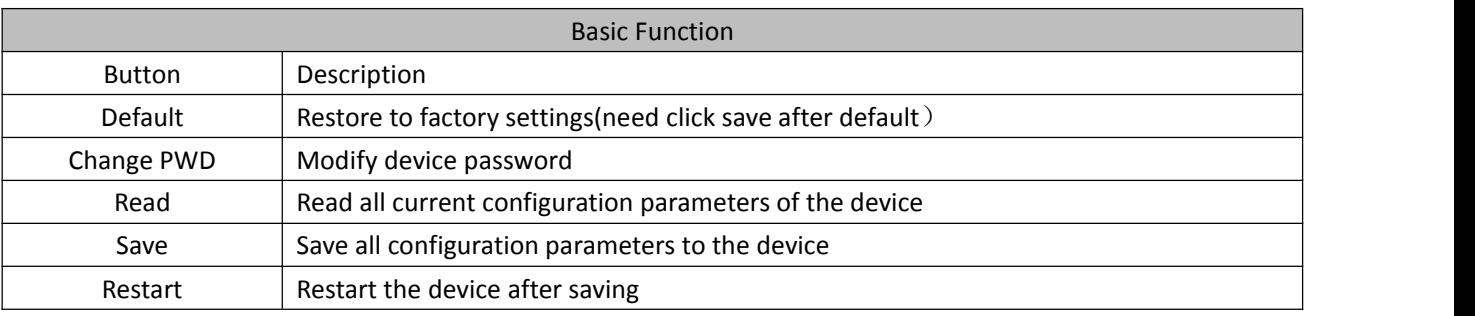

The step of modifying configuration parameter:

- 1) Modify configuration parameter;
- 2) Click "Save "until prompt "save success",then click "Confirm"

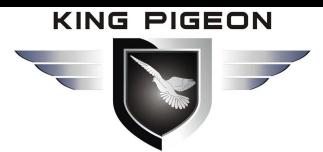

3) Click "Restart" or power off the device,then restart the device,then modify successfully.

## **Ethernet Settings**

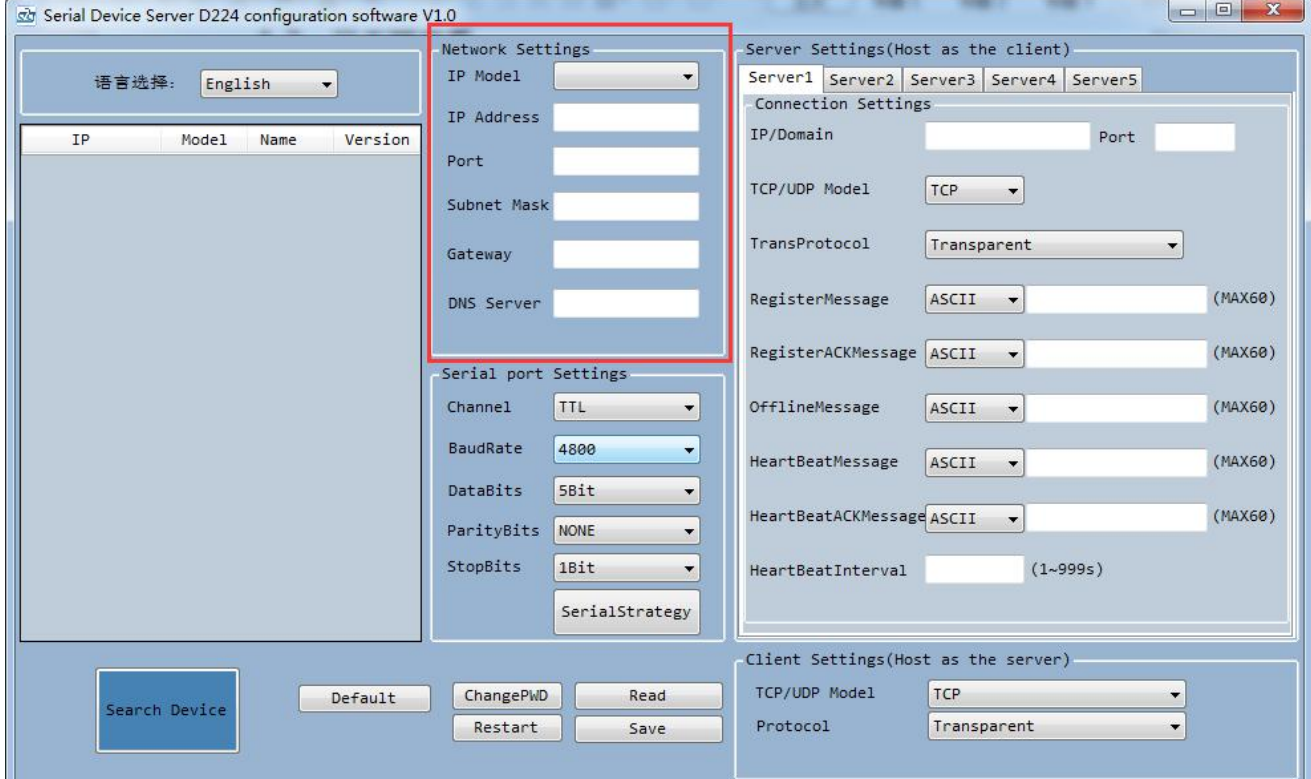

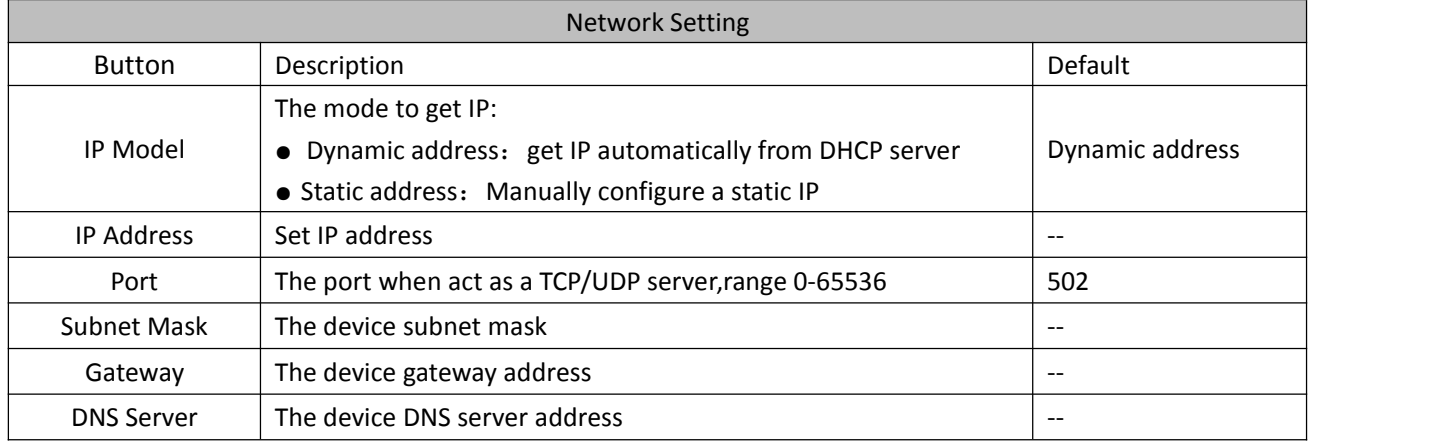

## **Serial Port Settings**

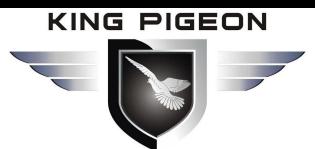

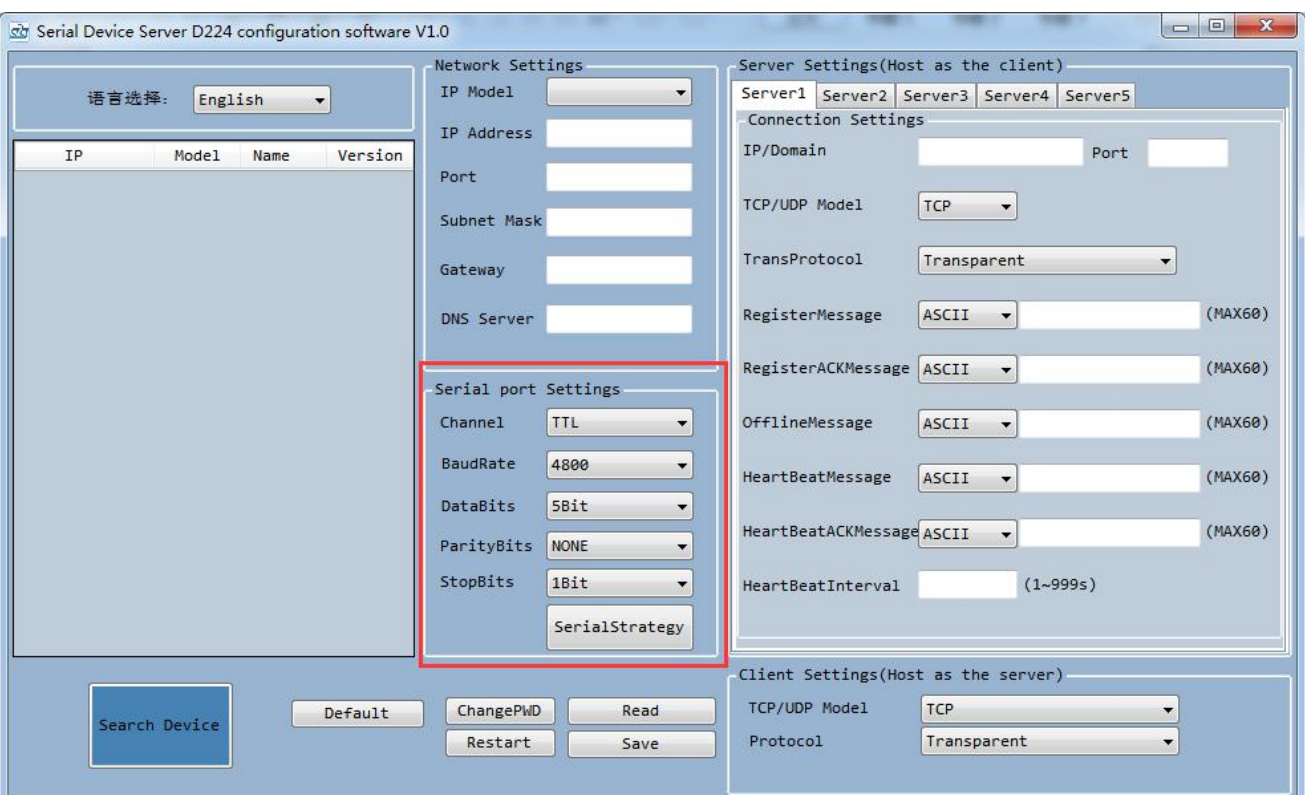

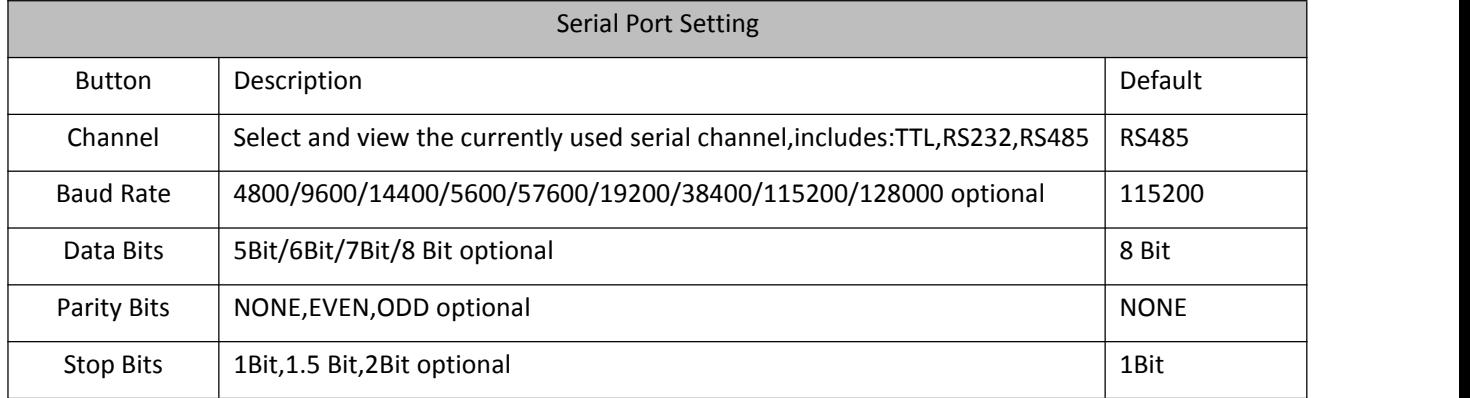

Click "Serial Strategy"as below,it is for configuring data transmission path,default supports 3 paths.

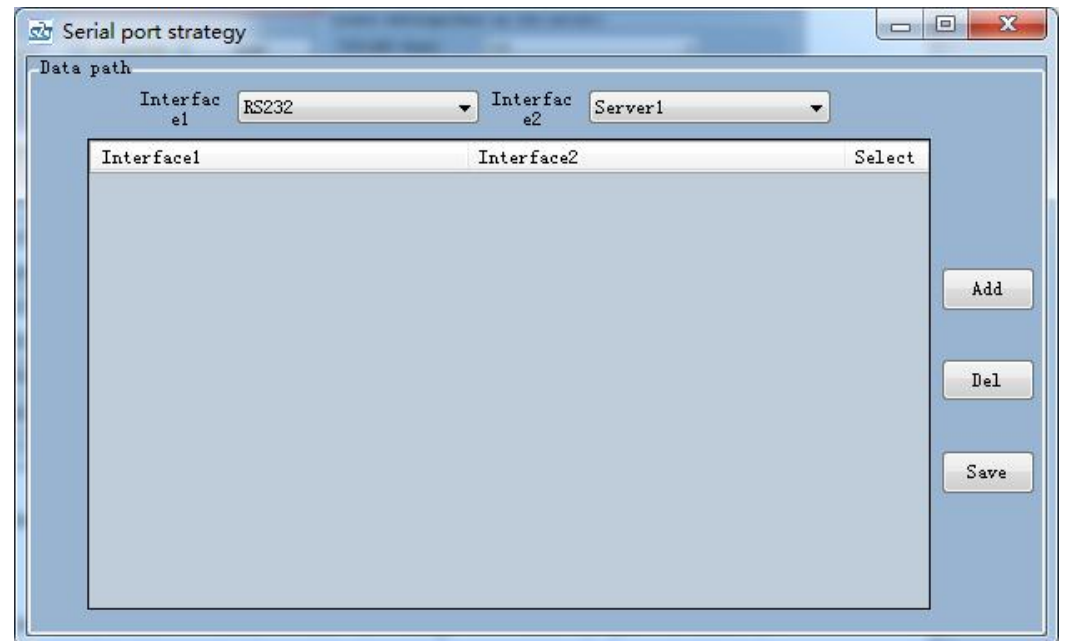

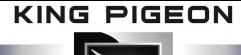

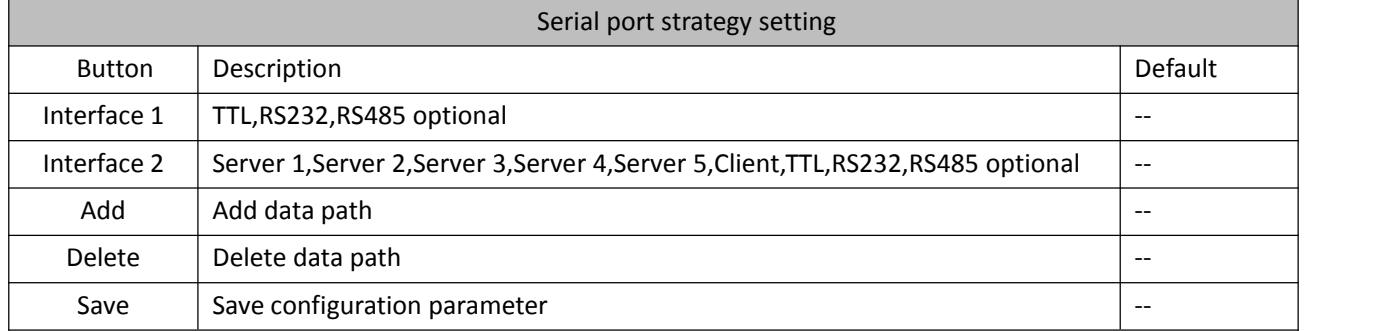

## **Server Settings**

This part is for connecting the device to internet platform.D224 supports 5 different target servers at the same time,every server supports rich automatic handshake login message, self defined heartbeat message, data transparent transmission, and Modbus RTU to Modbus TCP, device can be quickly compatible with multiple third-party cloud platform systems.

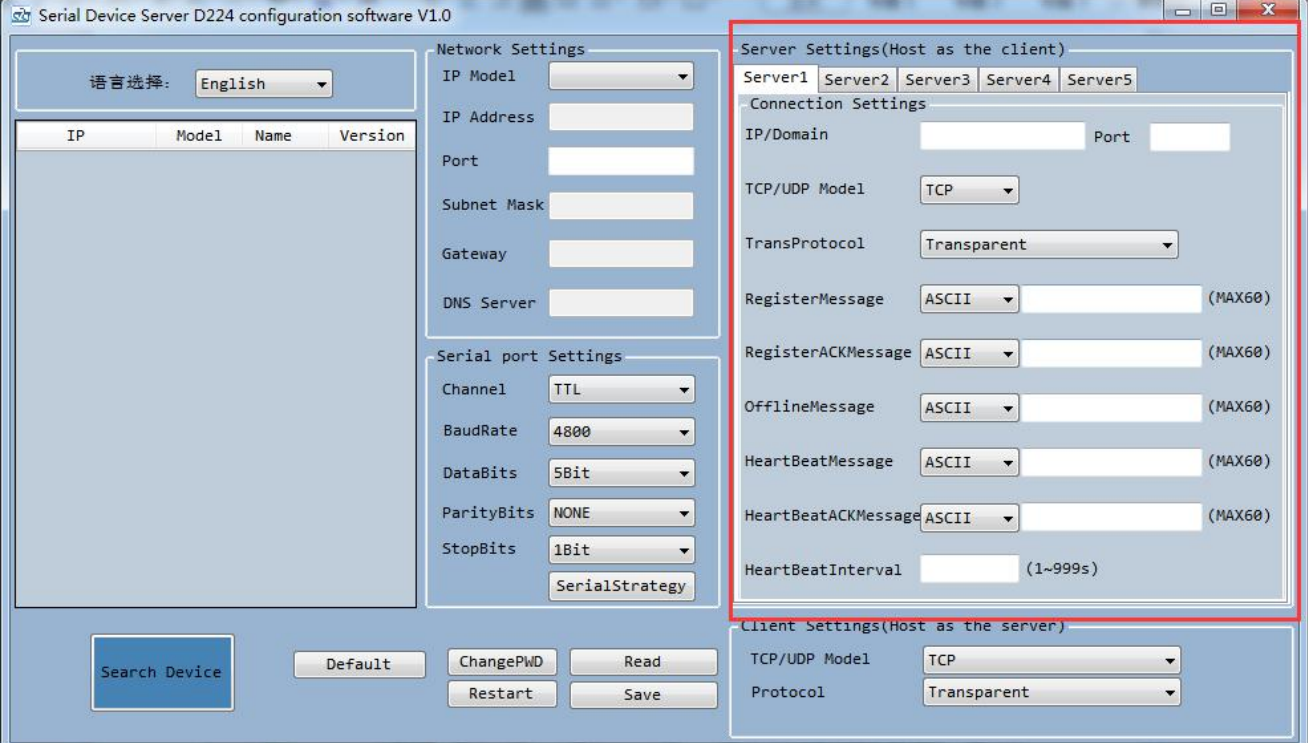

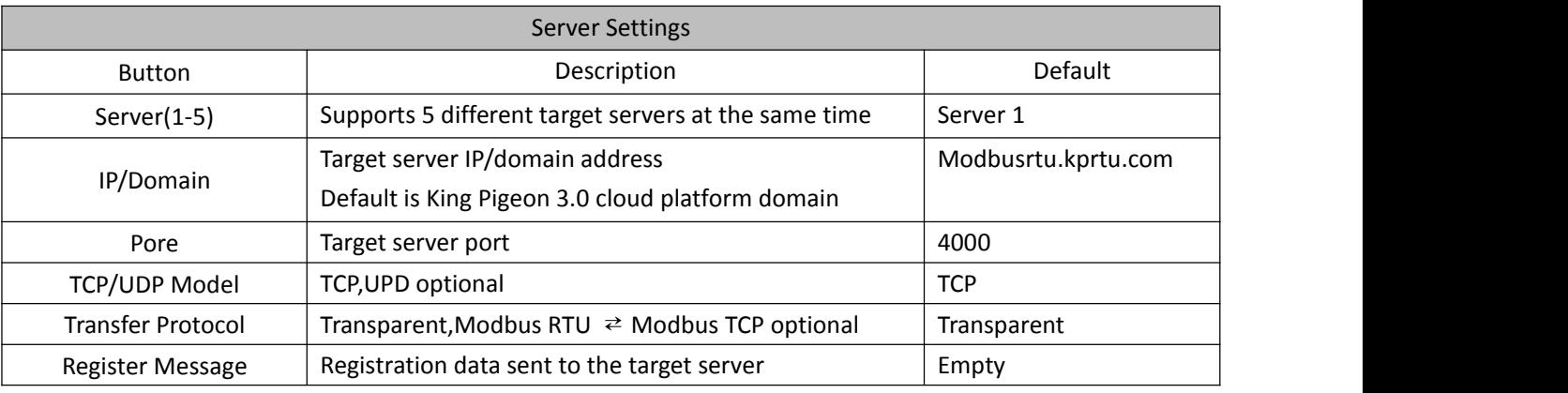

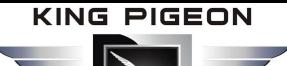

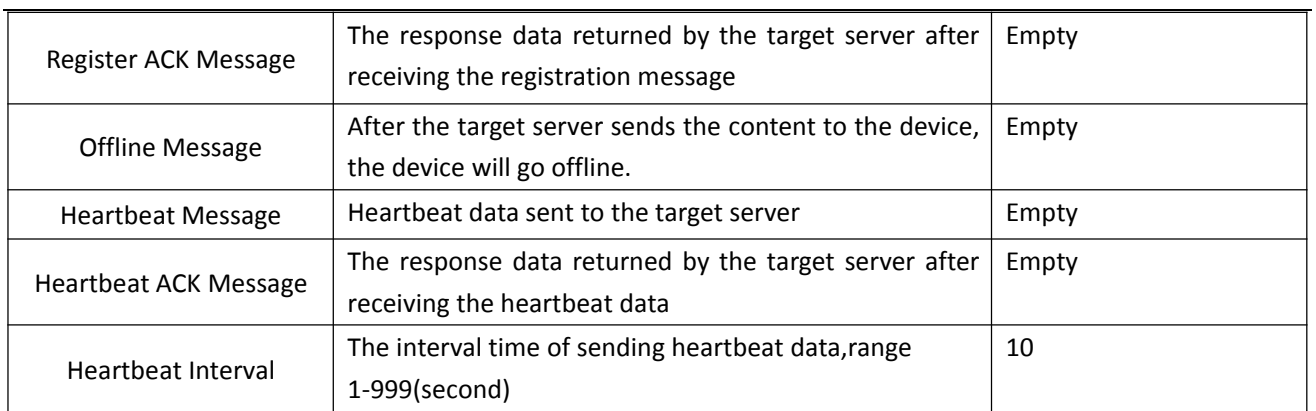

## **Client Settings**

Supports up to 5 TCP/UDP Clients and 5 TCP/UDP Servers connections simultaneously.

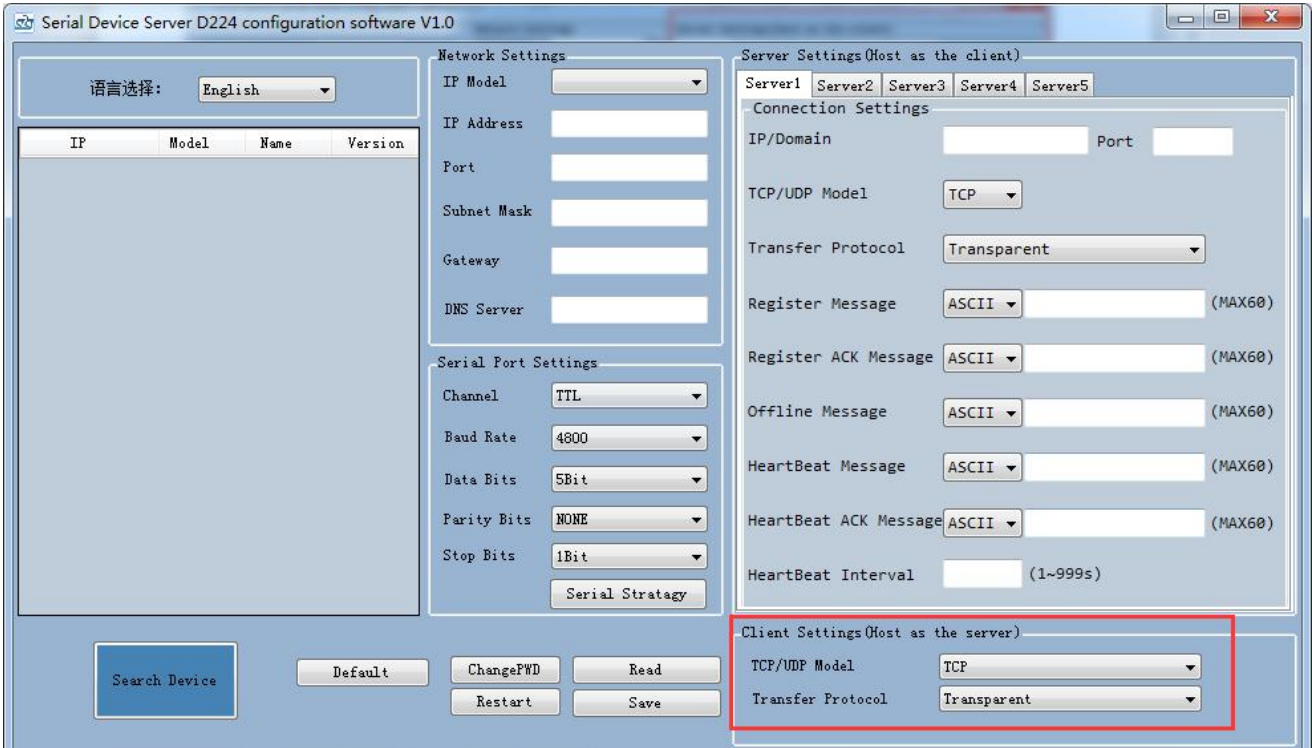

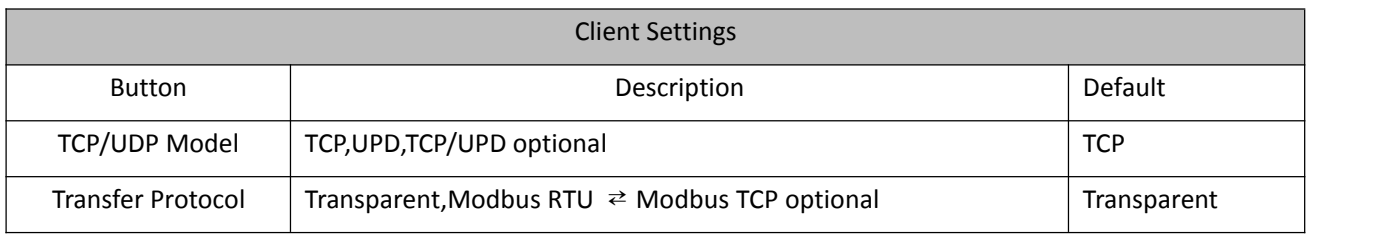

## <span id="page-12-0"></span>*7.Reset*

There have 2 ways to reset:

1) By configuration software:

Click "Default"---"Save"---"Restart".The device will be reset successfully.

2) By Reset button:

When device is on,long press the RESET button for more than 3 seconds until the 3 LEDs are fully illuminated and

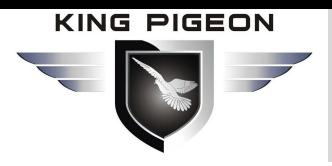

then released,the device will be reset successfully.

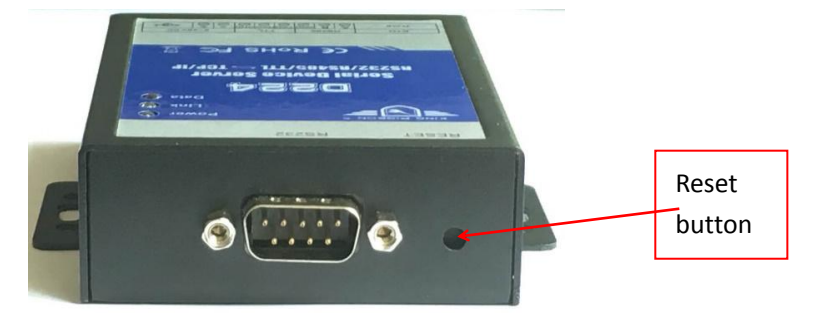

## <span id="page-13-0"></span>*8.Application*

#### **8.1 Extend the serial device communication distance**

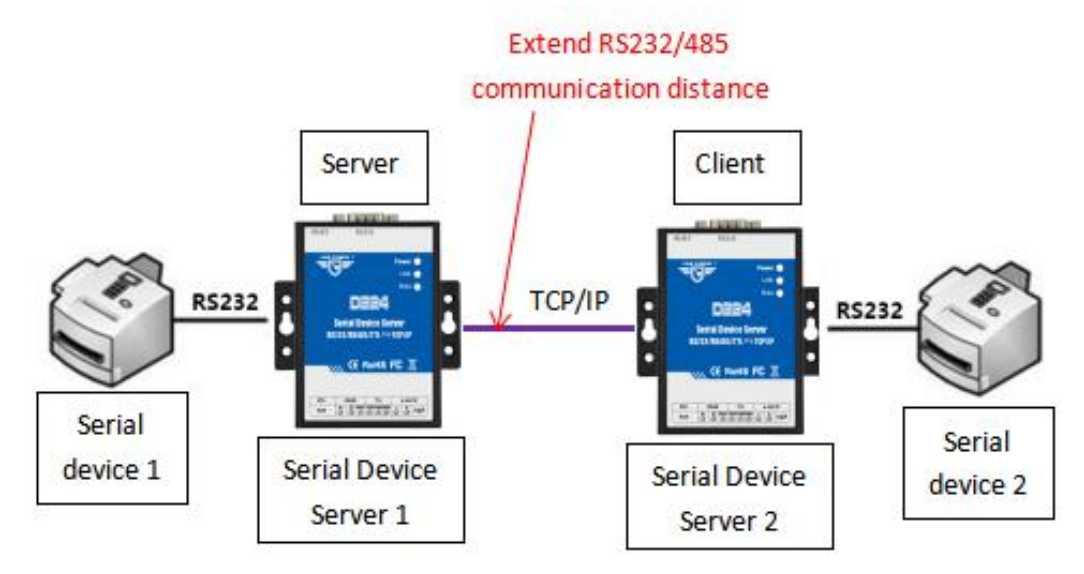

Connect 2 serial devices with 2 D224 ,can realize data communication.

(2 D224 must be connected by crossover cable)

One D224 works as TCP Server,another D224 works as TCP Client.

D224 as server the IP needs to be set to static,and the IP address should be in the same network segment with

another D224,as below:

## **KING PIGEON**

# **Serial Device Server D224** RS232/485/TTL To TCP/IP

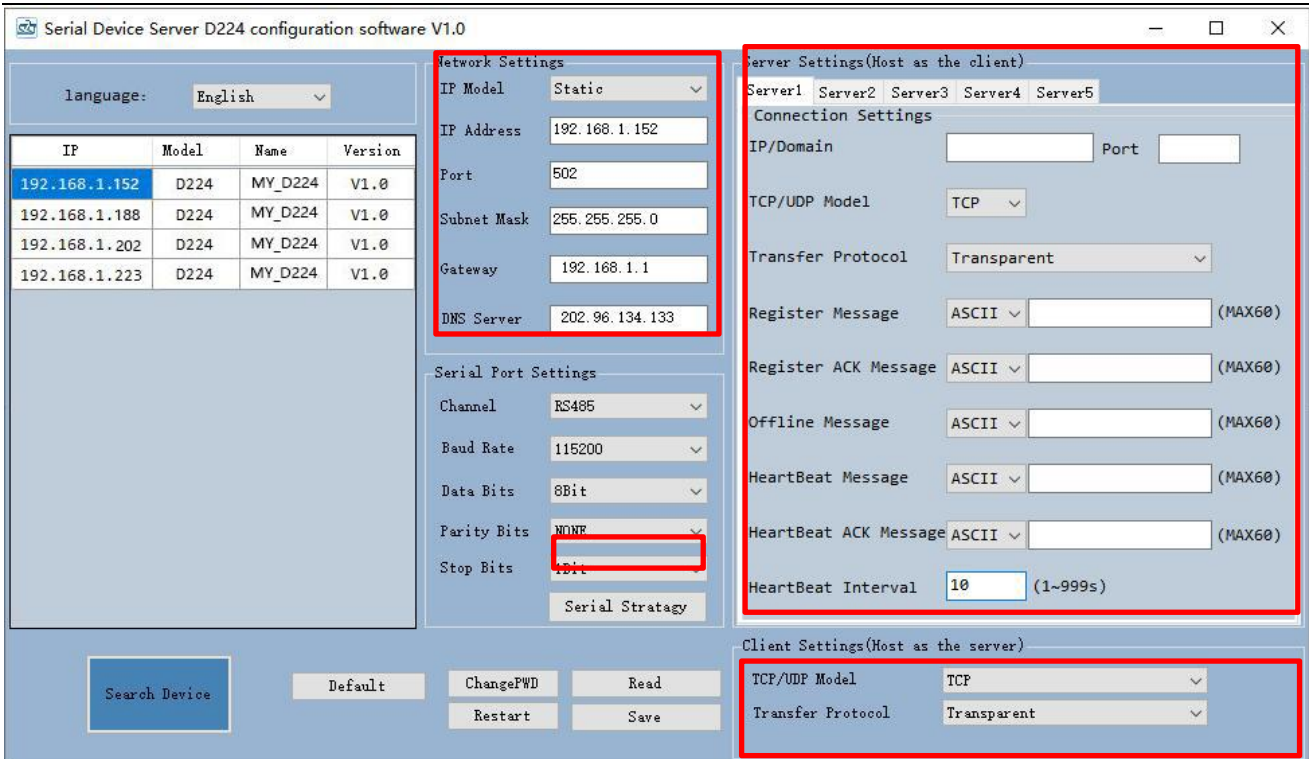

#### Serial strategy add a path"RS232-Client"

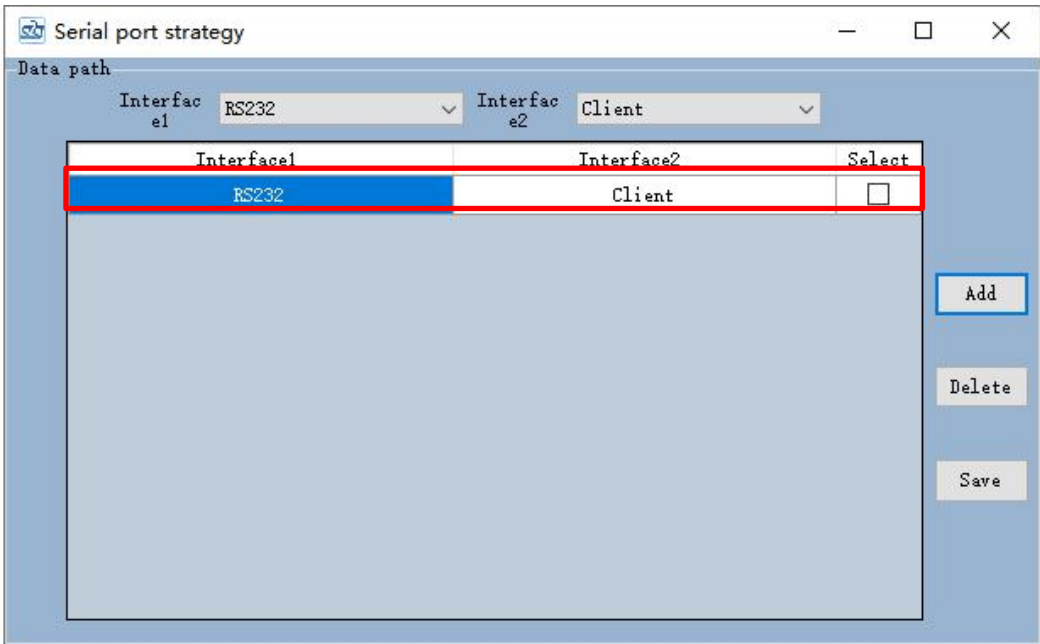

Client parameter settings are as follows:

# **KING PIGEON**

# **Serial Device Server D224** RS232/485/TTL To TCP/IP

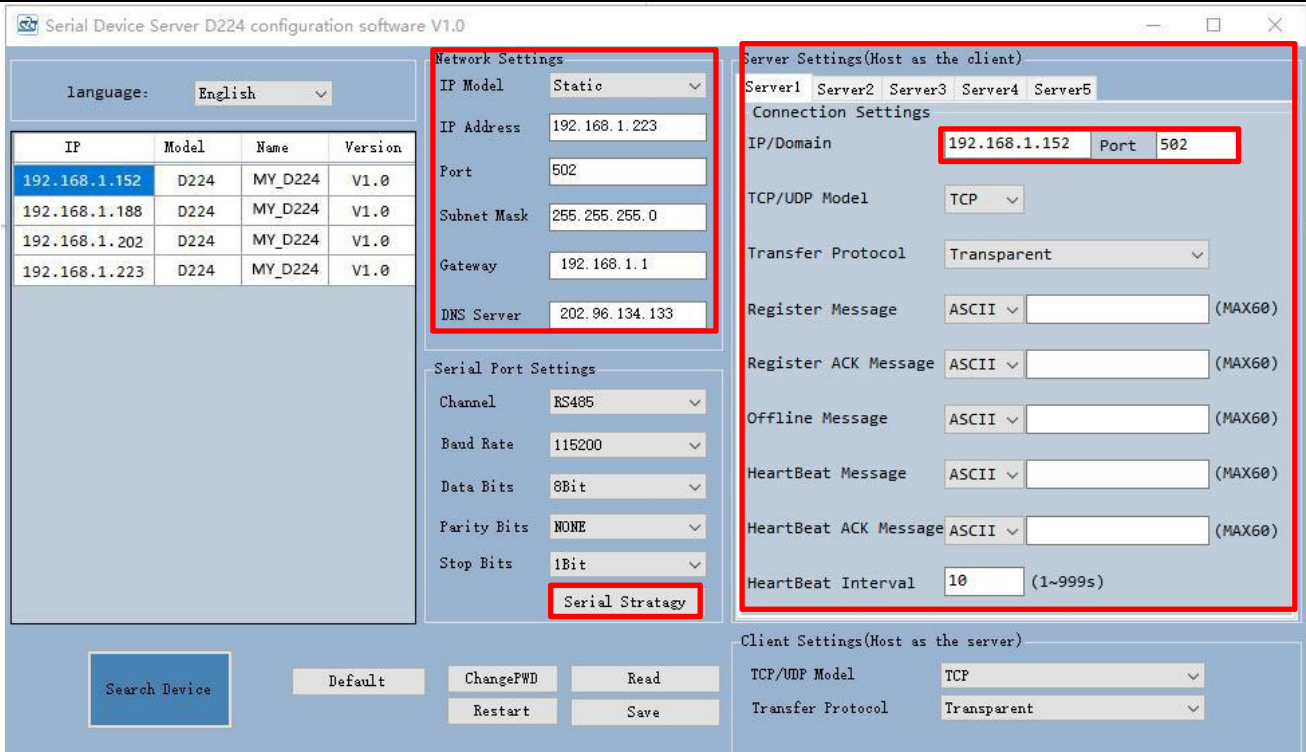

#### Serial strategy add a path"RS232-Server 1"(Default added)

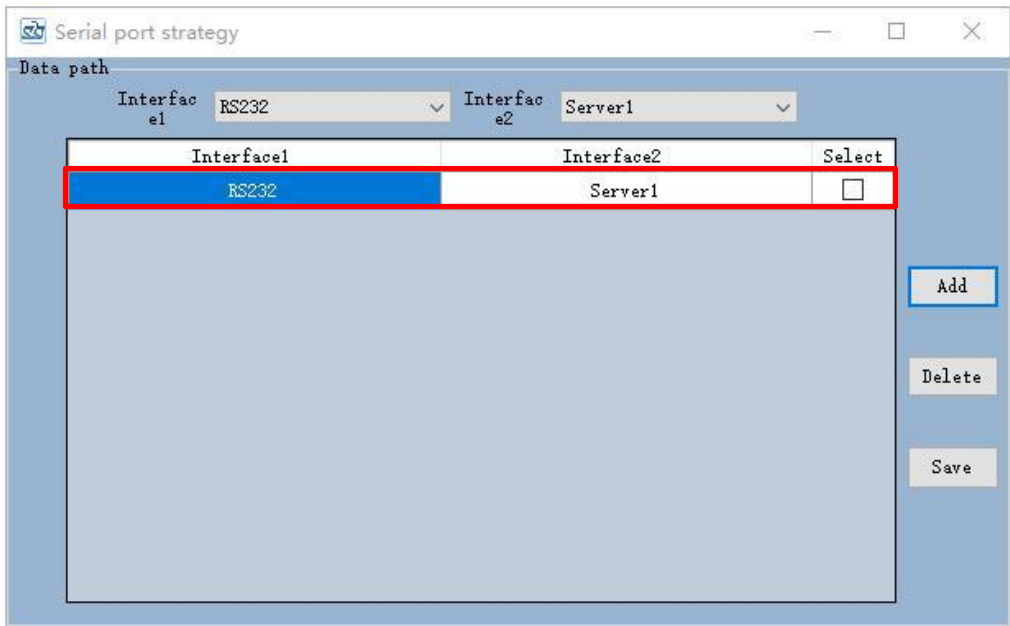

#### **8.2 Multi-device connect to cloud platform**

D224 supports RS232, RS485 and TTL type devices to connect the cloud platform at the same time.

The following figure shows the D224 connecting two serial devices to the cloud platform at the same time:

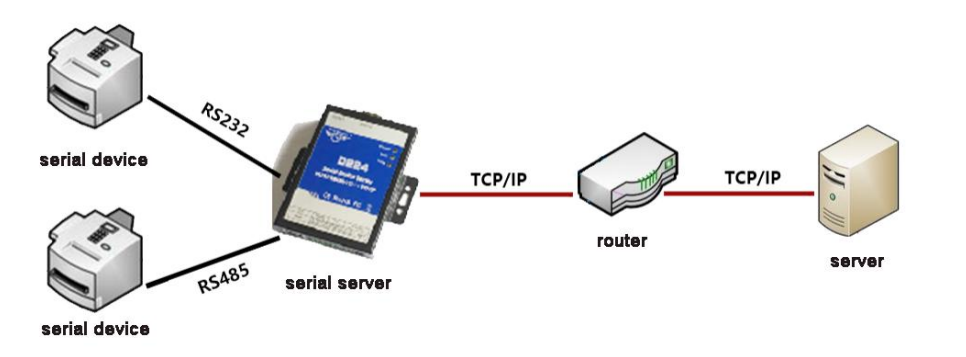

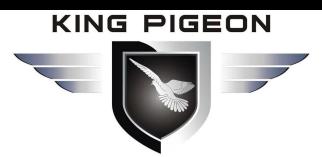

The RS232/RS485 serial setting parameters need the same with RS232/RS485 device, serial strategy adds a data path of "RS232-Server 1" and "RS485-Server 1" (Default added); In the server 1 settings enter the corresponding information for the IP/domain name and port (Default KingPigeon KPIIOT cloud platform).Setting as follows:

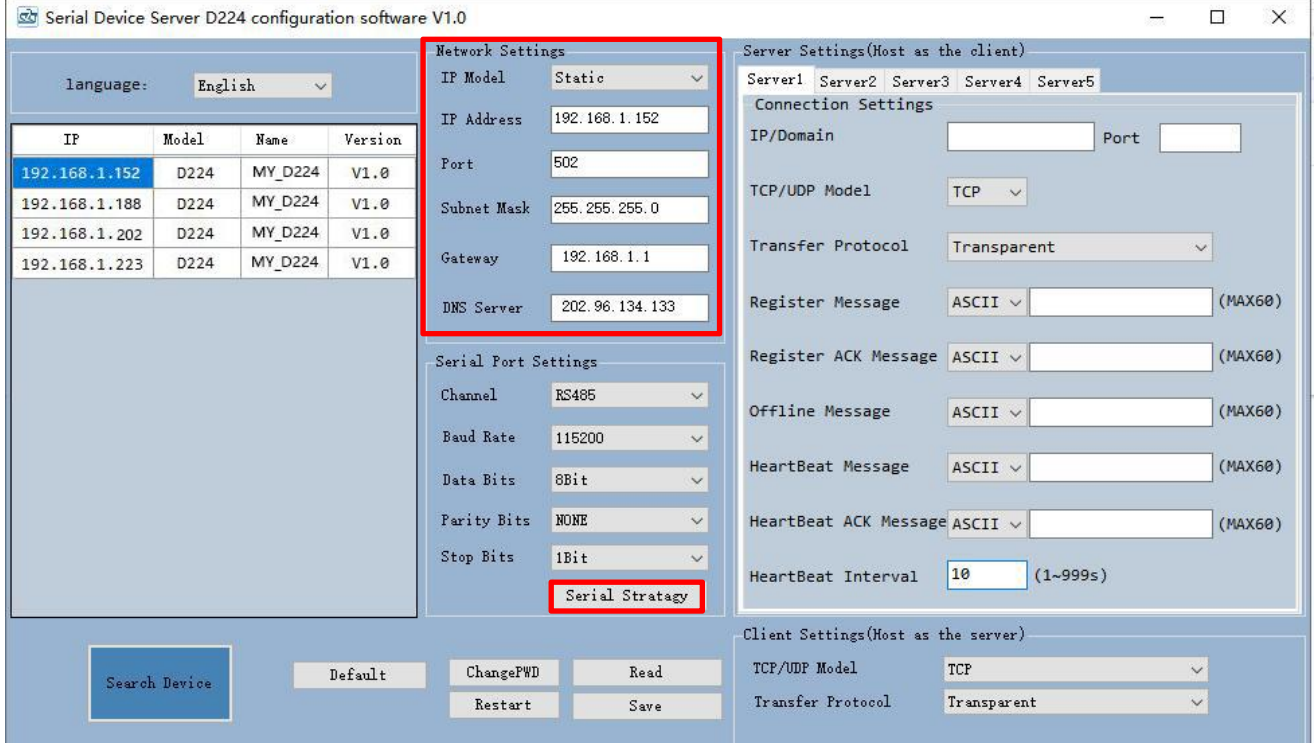

#### **8.3 Connect multiple servers Simultaneously**

As a TCP client, D224 can connect 5 servers at the same time.If the serial device (RTU device) used as master and server 1-5 (Modbus TCP device) as the slave,at the same time, there are multiple network port slave devices (up to 5). then the serial device can easily initiate Modbus commands to 5 servers. The server1-5 judges whether or not to answer based on its own slave ID.

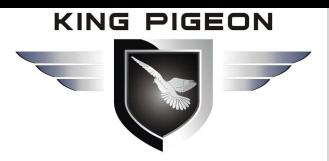

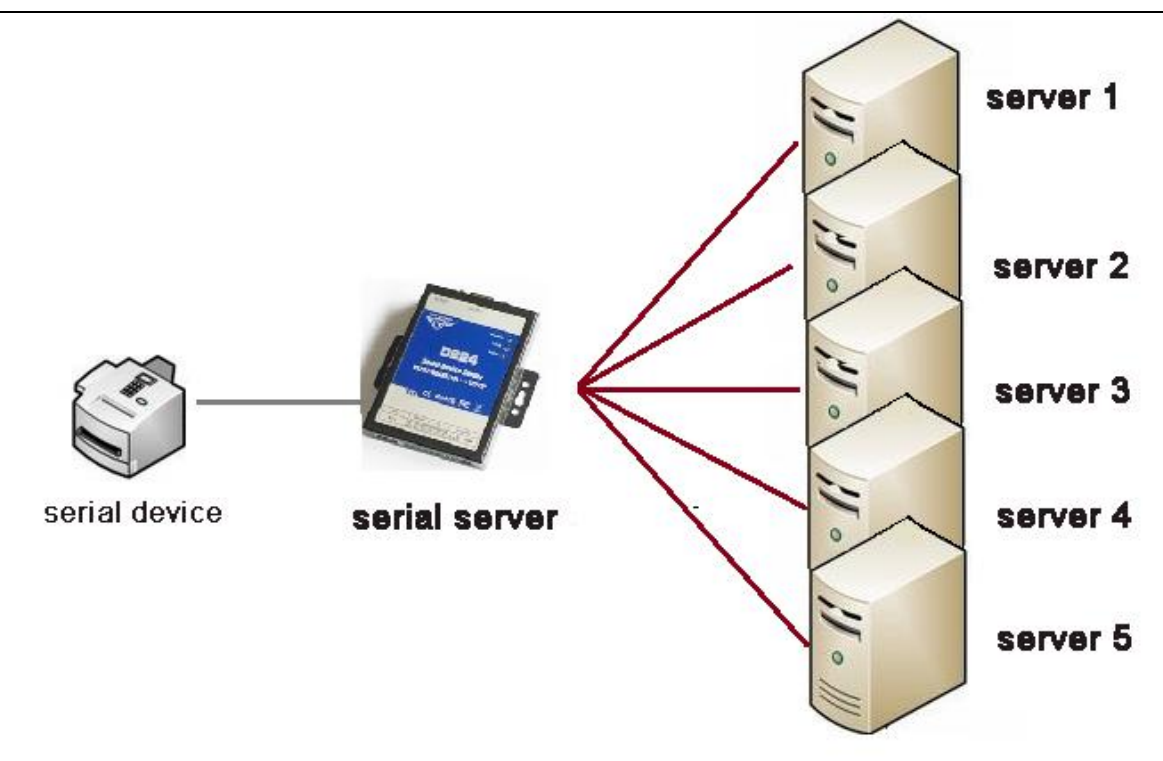

#### **8.4 Local configuration and connect to the cloud platform**

The D224 used as server and supports client functions,For RS232 devices (Modbus slaves), local configuration can be implemented, allowing the computer in the LAN (Modbus master) to initiate commands and simultaneously receive commands from the cloud platform (Modbus master).

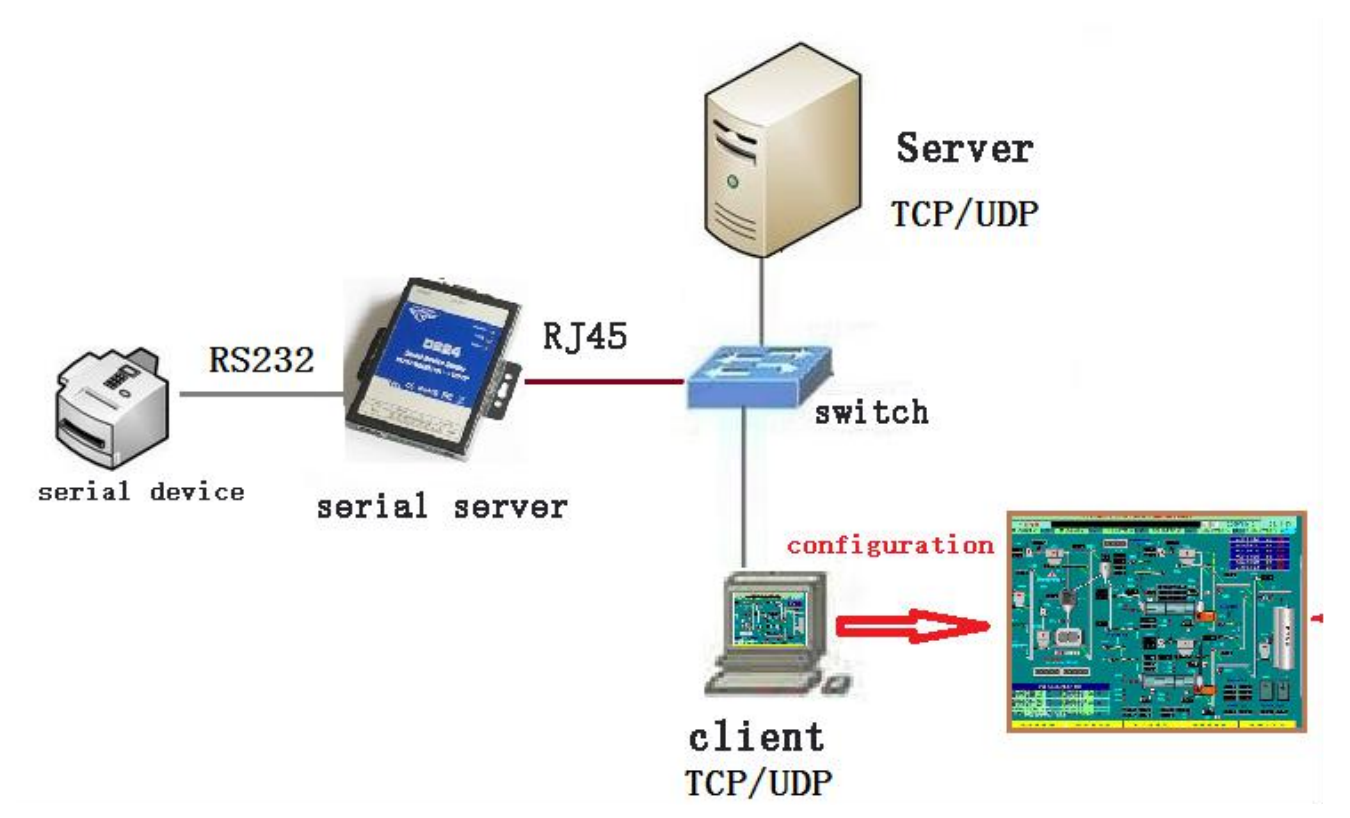

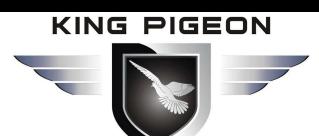

## <span id="page-18-0"></span>*9.Upgrade Firmware*

The Modem supports upgrade firmware via USB port directly. If we upgraded the firmware functions of the data loggers, we will inform you to upgrade the firmware if you required. If there any new requirements of the present functions caused it should update the firmware, the user can upgrade them directly by USB port. If you required upgrade, please contact us to modify the firmware according to you requirements, and we will provide the upgraded firmware to you to upgrade them.

#### <span id="page-18-1"></span>*10.Warranty*

- 1) This system is warranted to be free of defects in material and workmanship for one year.
- 2) This warranty does not extend to any defect, malfunction or failure caused by abuse or misuse by the Operating Instructions.

The End! Any questions please help to contact us feel free. [Http://www.IOT-Solution.com](http://www.gprs-m2m.com)